# **DVS Setup Installation Procedure**

## **Check and install the following software**

- Windows XP .Net framework 3.5 / .Net framework 4.0
- Windows 7 (Both 32 and 64 bitOS) .Net framework 4.0
- Note: in Windows 8 .net framework is inbuilt

## **(You may please refer to the document "***Setup procedure for .Net framework installation* **" for installing .Net framework in your system)**

Note: In case the DVS application is already install in the system, the same has to be un-installed and a folder called "Mindlogicx **Infratec"** has to be deleted. This particular folder will be in the path given **"c:\program files\"** Once the un-installation isdone download the current version of the DVS application and re-install.

## **Step 1:**

**Go to GTU website E-Assessment** http://www.gtu.ac.in/e-asssement.asp **and click on the link, Enter the**

#### **Login I'd and password provided to you.**

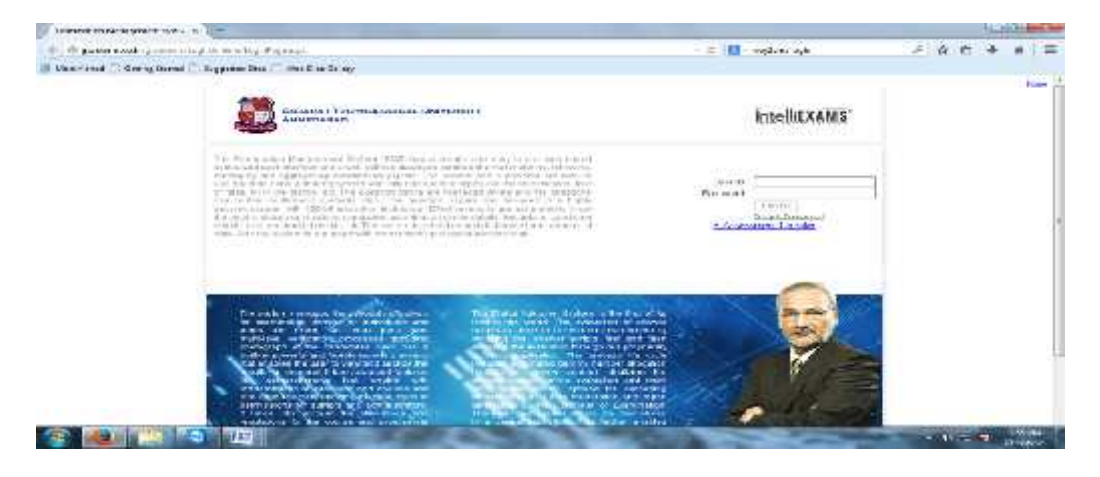

#### **Step 2:**

**Go to the Setup Download in Evaluation Tab.**

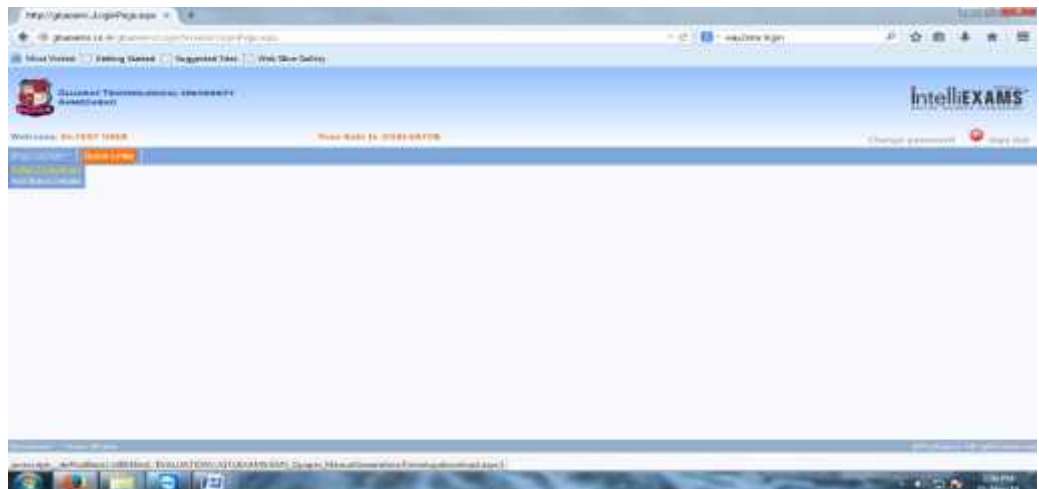

#### **Step 3:**

**Download the required software's and DVS Setup. The DVS Installation guide and User guide is also**

#### **provided with E Assessment Video.**

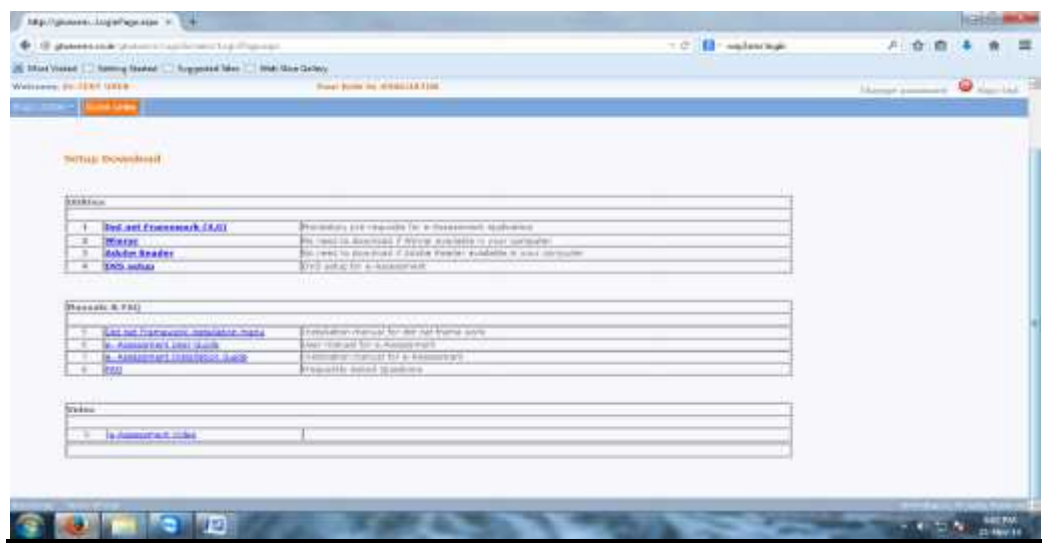

## **Step 4:**

**Click on the Setup Icon to start the installation process. Click on setup.exe**

#### **The below screen isdisplayed. Click on 'Next'**

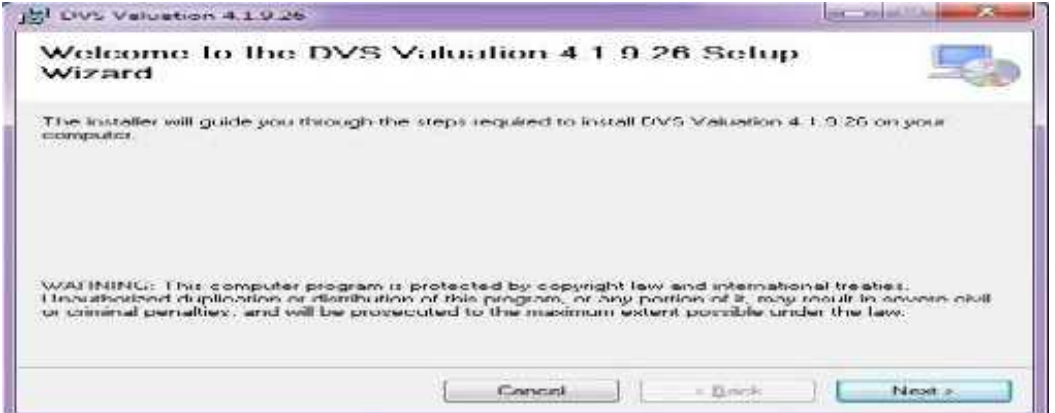

## **Step 5:**

**In the below screen set the path (Keep default), and click on 'Next'**

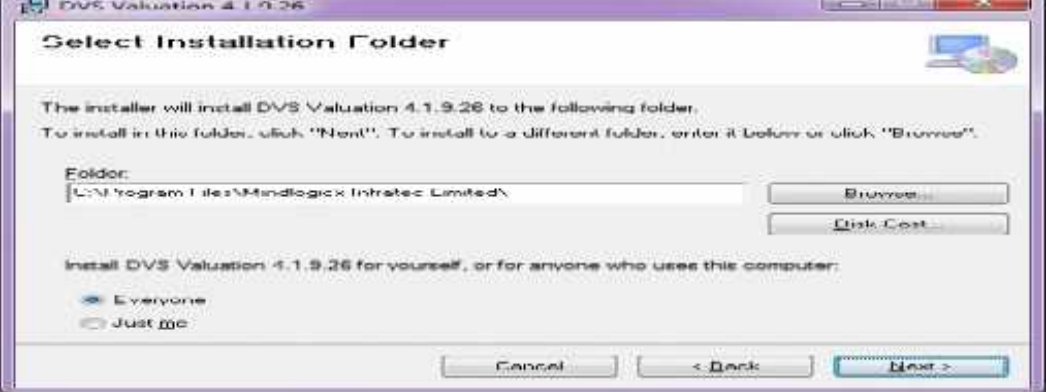

#### **Step 6:**

**In the confirmation screen Click on 'Next' to proceed to the next step.**

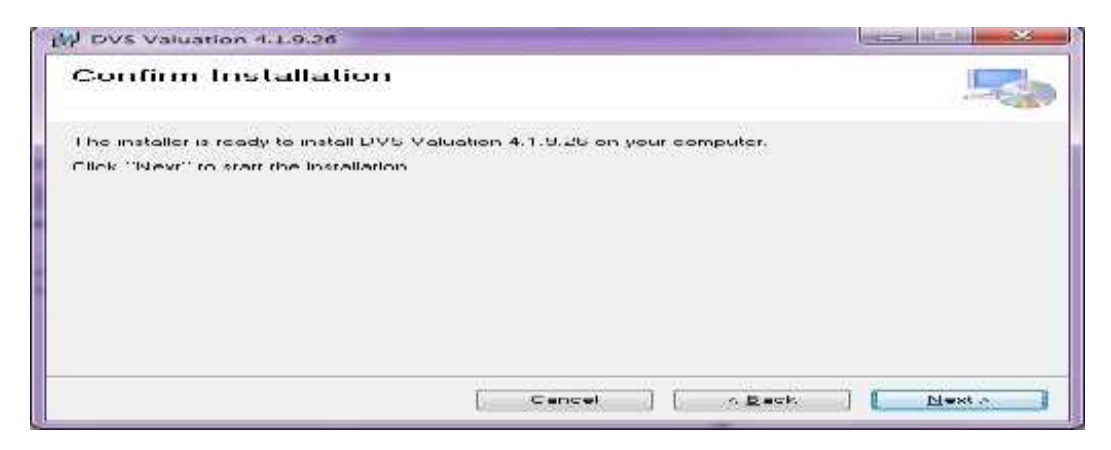

#### **Step 7:**

**The installation will start. Based on the system speed this may take a around 2 – 3 minutes.**

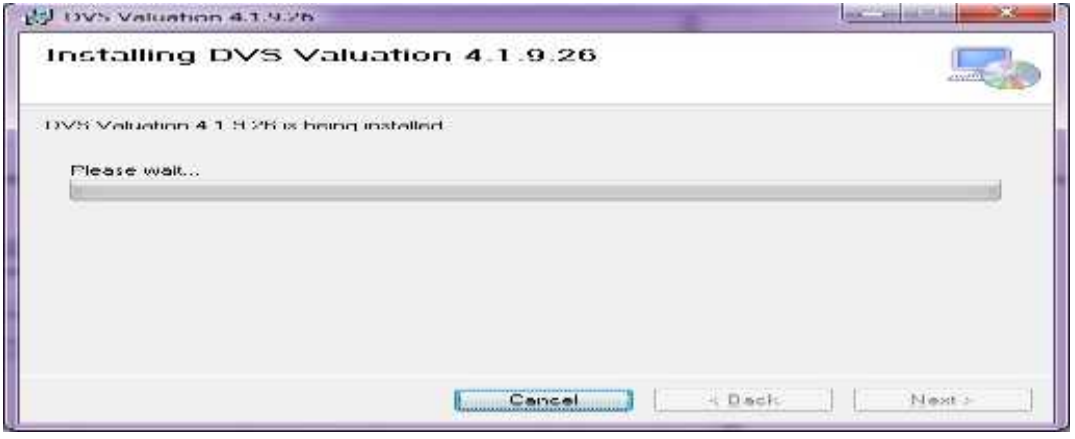

### **Step 8:**

**If you have followed the steps properly you will get the message confirming installation issuccessful**

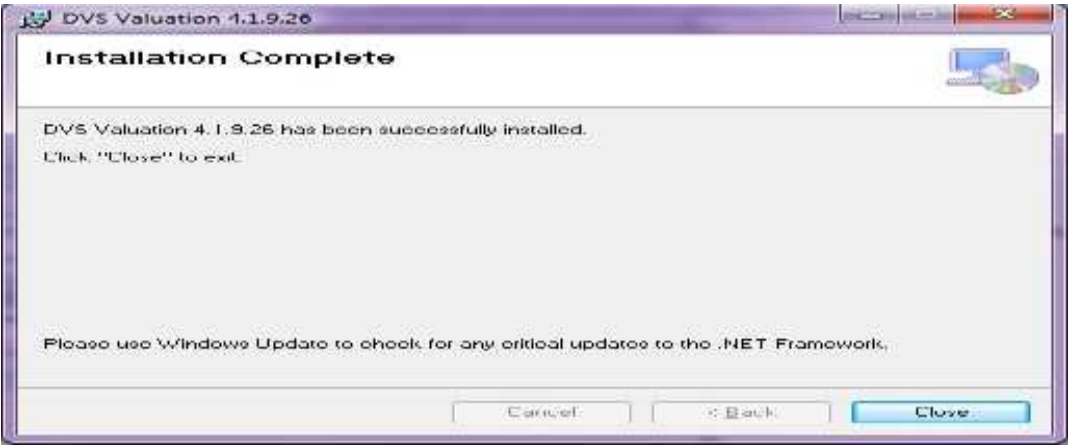

**Click on 'Close' button to complete the installation and exit the installation screen.**

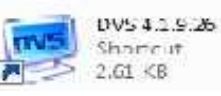

**The DVS shortcut icon will appear on your desktop screen**

**The DVS appliction will also appear in the Windows Menu bar as below**

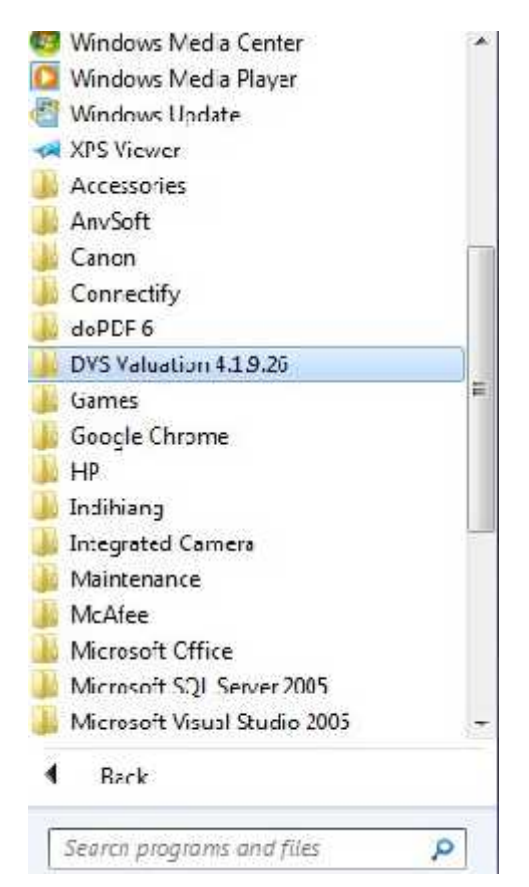

**Double Click the Icon to start the DVS application and continue the evaluation process.**

**Note:**

**Please refer to the GTU Guidelines for <sup>e</sup> -assessment w h i l e assessing the answer scripts.**